# EXOSPACE B55 YACHTING INSTRUMENTS FOR PROFESSIONALS CONNECTION INSTRUCTIONS

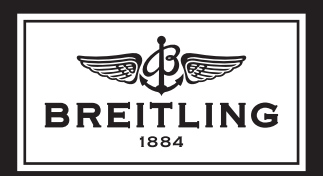

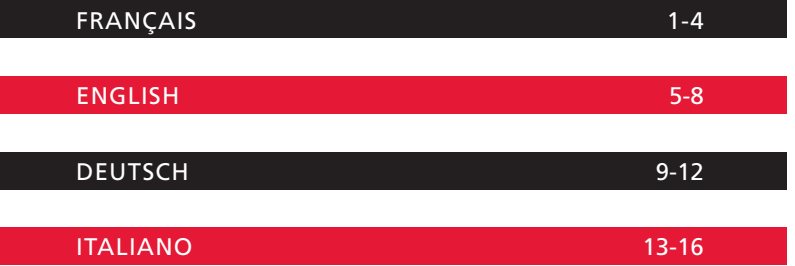

# **CONNECTING THE WATCH TO A SMARTPHONE**

### **1. Installation of the application on the smartphone**

Before doing anything else, the «YACHTING» application must be installed on the smartphone.

The application for an Apple iPhone® can be downloaded on the App Store<sup>SM</sup>

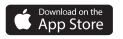

Google Play

The application for an Android™ type smartphone can be downloaded on Google Play™ store

### **2. Pairing the watch with the smartphone**

- a) Check that Bluetooth<sup>®</sup> is activated on the watch  $\rightarrow$  SETTING  $\rightarrow$  CONNECT  $\rightarrow$  ON
- b) Bluetooth<sup>®</sup> must also be activated on the smartphone
- c) Start the application
- d) When launched, the application will detect one or more watches:

 "BREITLING B55" with its unique serial number (also engraved on the back of the watch)  $\rightarrow$  select the watch.

e) The application will then ask for a 6-digit code.

 This 6-digit code is automatically displayed on the watch (on the display at 6 o'clock) with PASSWRD (on the display at 12 o'clock).

The watch is now connected to the smartphone and it will be possible to use the application.

Once the 6-digit code has been introduced, for future connections, the application will automatically connect to the watch without asking again for the code. If no watch is connected to the application, the latter will not be able to go beyond the home page.

Please note that the application can only be connected to a single watch at a time. To connect another watch to the same smartphone, it must be selected from the list on the home screen and if necessary, its 6-digit code introduced. By the same token, a watch can be connected to several smartphones, by each time following the procedure described above, but not simultaneously.

### **3. The application**

The application looks like a Dashboard which is the focal point. From here, it is possible to enter the various windows.

To change window, you need to go back through the Dashboard. Each window has a "help" function that explains how the watch works.

### **4. Notifications on the watch**

In order to properly receive notifications on the watch, check that:

a) the notifications for phone calls, emails, messages (SMS, WhatsApp) and calendar events are activated on the smartphone. For Apple iPhone®, the emails need to be activated in the Settings menu  $\rightarrow$  "Mail, Contacts, Calendars"  $\rightarrow$  New data  $\rightarrow$  Activate "Push".

b) the notifications are activated on the watch through the application "YACHTING".

### **5. Updating the watch firmware**

The watch firmware can be updated through the application. If need be, the application will inform the user of this option. In this event, it is recommended that the smartphone and the watch be charged prior to proceeding with an update. This will last between 10 and 20 minutes. During this time, it is important not to interrupt the communication between the watch and the smartphone: the watch must remain close to the smartphone.

During the update, a window in the application will provide a progress report. On the watch, the hands will be stopped and the digital display blocked. The watch will restart automatically at the end of the update, but it must be synchronized once again and the settings adjusted (time, date...).

### **6. In the event of problems – Resetting the watch**

If the watch no longer responds or in the event of connection issues with the smartphone, the watch may require resetting, as follows:

- Select the BRITERS function by turning the crown.
- Pull the crown to position 2; the upper screen displays  $BEEP$  SLEEP or SOFT SLEEP; select DEEP SLEEP by turning the crown.
- Give P1 a 2 seconds press to confirm the extended standby. The hands will park immediately. Once the procedure is finished, the display turns off and the electronics are disconnected.
- Do not forget to push to crown back to neutral position 1.
- To reactivate the watch, connect the charger cable. The watch is thus reset. All settings will be lost after this operation.

NOTE: If the watch has been reset (battery completely discharged or after a DEEP  $SLEEP$ ), it must be unpaired from the smartphone before doing a new connection. This is usually done in the Settings/Parameters menu  $\rightarrow$  Bluetooth menu of the smartphone. Please also note that after a reset, the Bluetooth® on the watch has to be reactivated  $\rightarrow$  $SFTTING \rightarrow CONNET \rightarrow ON$ 

# **ПОДКЛЮЧЕНИЕ ЧАСОВ К СМАРТФОНУ**

### **1. Установка приложения на смартфон**

Прежде всего необходимо установить на смартфон приложение «YACHTING».

Приложение для Apple iPhone® можно загрузить из App Store<sup>SM</sup>

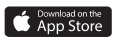

Приложение для смартфонов на базе Android™ можно загрузить из магазина Google Play™

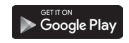

### **2. Подключение часов к смартфону**

- а) Убедитесь, что на часах активирована функция Bluetooth® → НАСТРОЙКИ → ПОДКЛЮЧЕНИЕ → ВКЛ.
- b) Функция Bluetooth® также должна быть активирована на смартфоне
- c) Запустите приложение
- d) После запуска приложение обнаружит все находящиеся в зоне его действия часы:

Выберите часы «BREITLING B55» с уникальным серийным номером (который также выгравирован на задней крышке корпуса часов).

e) Приложение запросит 6-значный код.

Этот 6-значный код будет автоматически отображаться на часах (на дисплее возле  $6$  часов) с надписью  $PASSWR$  (на дисплее возле 12 часов).

Теперь часы подключены к смартфону, и вы можете пользоваться приложением.

6-значный код необходимо ввести только один раз; в дальнейшем приложение будет подключаться к часам без повторного запроса кода. Если смартфон не подключен к часам, приложение будет отображать только главную страницу.

Пожалуйста, обратите внимание, что приложение одновременно можно подключить только к одним часам. Чтобы подключить к тому же смартфону другие часы, их нужно выбрать из списка на главной странице и, при необходимости, ввести для них свой 6-значный код. По одному коду часы можно подключить (но не одновременно) к нескольким смартфонам, каждый раз выполняя описанную выше последовательность действий.

### **3. Приложение**

Приложение выглядит как приборная панель – это главная страница. Отсюда можно войти в разные экраны.

Чтобы сменить экран, нужно вернуться на главную приборную панель. На каждом экране имеется функция «помощь», которая объясняет, как работают часы.

### **4. Уведомления на часах**

Чтобы правильно получать уведомления на часах, проверьте следующее:

a) уведомления для телефонных вызовов, электронной почты, сообщений (SMS, WhatsApp) и событий в календаре должны быть активированы на смартфоне. Если у вас Apple iPhone®, электронную почту необходимо активировать в меню Настроек Почта, Контакты, Календари Новый данные Активировать «Push-уведомления».

b) уведомления должны быть активированы на часах через приложение «YACHTING».

### **5. Обновление прошивки часов**

Прошивку часов можно обновить через приложение. При необходимости приложение сообщит пользователю об этой возможности. В этом случае рекомендуется зарядить смартфон и часы прежде, чем приступать к обновлению. Обновление займет 10-20 минут. В это время важно не разрывать связь между часами и смартфоном: часы должны оставаться рядом со смартфоном.

В процессе обновления на экране в приложении будет отображаться отчет о ходе обновления. На часах стрелки остановятся, и цифровой дисплей будет заблокирован. Часы возобновят ход автоматически по окончании обновления, но их необходимо будет снова синхронизировать и корректировать настройки (времени, даты и т.д.).

### **6. Устранение проблем – Сброс настроек часов**

Если часы не реагируют на корректировки, или если возникают проблемы с подключением к смартфону, вам может потребоваться сбросить настройки часов. Это делается следующим образом:

• С помощью головки подзавода выберите функцию BATTERY.

- Bытяните головку в положение 2; на верхнем экране появится надпись BEEP SLEEP или SOFT SLEEP; выберите DEEP SLEEP, вращая головку подзавода.
- Нажмите кнопку P1 и удерживайте её в течение 2 секунд, чтобы подтвердить переход в режим длительного ожидания. Стрелки немедленно остановятся. По окончании процедуры дисплей погаснет, и электроника перестанет работать.
- Не забудьте нажать головку подзавода, чтобы вернуть ее в нейтральное положение 1.
- Чтобы повторно активировать часы, подключите к ним кабель зарядного устройства. При этом произойдет перезагрузка часов. После этой операции все настройки будут сброшены.

ПРИМЕЧАНИЕ: Если был произведен сброс настроек часов (аккумулятор полностью разрядился или после перехода в BEEP SLEEP), их необходимо сначала отключить от смартфона, а затем заново установить соединение. Обычно это делается через меню Настройки/Параметры  $\rightarrow$  меню Bluetooth на смартфоне. Пожалуйста, обратите также внимание, что после сброса настроек функцию Bluetooth® на часах необходимо заново  $\alpha$ ктивировать  $\rightarrow$  НАСТРОЙКИ  $\rightarrow$  ПОДКЛЮЧЕНИЕ  $\rightarrow$  ВКЛ.

## 将腕表与智能手机互联

### 1. 在智能手机上安装应用程序

进行其他操作前一必须在智能手机上安装"外太空计时 YACHTING"应用程序。

Apple iPhone<sup>®</sup>用户请到 App Store<sup>5M</sup> 下载此应用程序

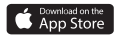

Android™智能手机用户请到 Google Play™商店下载此应用程序

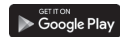

### 2. 将腕表与智能手机配对

- a) 请检查是否已经在腕表上激活蓝牙®→设置→连接→打开
- b) 必须在智能手机上激活蓝牙®
- c) 启动应用程序
- d) 一经启动, 该应用程序将感应到一块或多块腕表:

"BREITLING B55"及该块腕表的独有序列号(表盖亦刻有该序列号)→选择腕表

- e)进行连接时 该应用程序将提示输入 6 位数配对码:
	- 6 位数配对码将自动显示在腕表上(6 点钟方位) 同时P855881(密码)将显示于 12 点 钟方位。

腕表现已连接到智能手机。您可以启动应用程序。

输入并保存 6 位数配对码后,该应用程序在使用过程中将自动连接到腕表,无需再次输入。如 果该应用程序未能连接到腕表 用户将一直停留在主面。

请注意 该应用程序每次只能连接一块腕表。如需将同一个智能手机与其他腕表相连接 必须 从主界面的菜单中选择,如有必要,可以输入并保存其 6 位数配对码。同理,如需将腕表与其 他智能手机相连接 请根据以上步骤操作 但一块腕表不能同时连接多个智能手机。

### 3. 应用程序

该应用程序形似仪表板,发挥着关键作用。在该应用程序中可以开启多个窗口。

您必须返回"仪表板" 才能在多个窗口间切换。每个窗口都具有"帮助"功能,针对该腕表 的工作原理提供说明。

### 4 脑表消息通知

为保证腕表及时接收到消息通知 请确认:

a)已在智能手机上激活来电、电子邮件、信息(短信、WhatsApp)和日历事件通知功能。

Apple iPhone®用户必须在设置菜单中激活邮件通知功能→"邮件、通讯录、日历"→获取 新数据→激活"推送"功能,

b) 请通过"外太空计时 YACHTING"程序在腕表上激活通知功能。

### 5. 更新脑表固件

可通过该应用程序更新腕表固件。如有需要,该应用程序将提示用户此选项。在此情况下, 进行更新之前。建议先为智能手机和腕表充电。

更新将持续 10 到 20 分钟。在此期间,请勿断开腕表与智能手机之间的连接:两者之间的距 离不能大远

更新期间,该应用程序的某一窗口将提供进度报告。腕表的指针将停止不动,也无法显示数 字。更新结束时,腕表将自动重启,但必须重新进行同步,设置也必须调整(时间,日期 等)。

#### 6. 如有操作问题——请重置腕表

如果腕表没有反应或无法连接到智能手机、请根据以下步骤重置腕表:

- 旋转表冠, 选择 BRTTER 3 (电池) 功能。
- 将表冠拉出至位置 2. 上方显示屏会显示 BEEP SLEEP (深度睡眠) 或 50FT SLEEP (浅度 睡眠)字样:旋转表冠,选择#FFP SLEFP (深度睡眠)。
- 按住 P1 按钮 2 两秒,确认已延长待机状态。指针将立即停止走动。完成上述步骤后,显示

屏将关闭 电子设备也将断开连接。

- 请勿忘记将表冠推回至中间位置 1。
- 请连接充电线、以激活腕表。至此、腕表已完成重置。此次操作后,原有的设置都将丢失。

注意: 如果腕表已完成重置 (电池已完全放电或已选择 DEEP SLEEP), 重新进行互联之前, 必须先断开腕表与智能手机之间的连接。上述操作通常在智能手机的设置/参数菜单或(蓝牙 

### 將腕錶與智慧型手機連結

### 1. 在智慧型手機上安裝應用程式

在谁行任何操作之前,必須先在智慧型手機上安裝"YACHTING 外太空"應用程式。

Apple iPhone<sup>®</sup>用户請到 App Store<sup>SM</sup> 下載此應用程式。

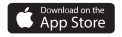

Android™系統手機用户請到 Google Play™下載此應用程式。

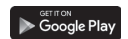

### 2. 將腕錶與智慧型手機配對

- a)請檢查是否已經在腕錶上啟動藍芽模式®→設置→連接→啟動
- b) 藍芽模式<sup>®</sup> 必須啟動
- c) 開啟應用程式
- d) 一經啟動, 此應用程式會偵測到一至多款腕錶:

"BREITLING B55"及此腕錶的專屬流水號碼〈後底蓋刻有此流水號碼〉→選擇腕錶

e) 谁行連接時, 此應用程式將提示輸入6位數的配對碼:

6位數配對碼將自動顯示在腕錶上〈6點鐘方向〉,同時2855WRB〈密碼〉將顯示在12點鐘 方向的液晶螢墓上。

腕錶已經連接到手機,現在您可以啟動應用程式。

輸入並儲存6位數配對碼後,此應用程式會在使用過程中自動連結到腕錶 之後不需要再次輸 入。如果雁用程式未能連接到脑錶,用户將一直停留在主百面。

請注章,此雁用程式每一次只能連接一只腕錶。如雲將同一只手機與其他腕錶相連接,必須在 主頁面的選單中選擇,如有必要,可以輸入並儲存其6位數配對碼。相同的,如需將腕錶與其他 手機相連接,請根據以上先驟谁行操作,但一只腕錶不能同時與名售智彗型手機連結。

### 3. 應用程式

此應用程式形似儀表板,發揮著關鍵作用。在應用程式中可以開啟多個視窗。

您必須返回主書面才能在多個視窗間切換。每個視窗都有"Help"功能,針對此腕錶的各個 功能提供使用説明。

### 4. 腕錶訊息通知

為確保腕錶可即時接收訊息通知,請確認:

a)已在智慧型手機上啟動來電、電子郵件、訊息〈簡訊、WhatsApp〉和行事曆通知功能。

Apple iPhone®用户必須在設定選單中啟動郵件通知功能→"郵件、聯絡資訊、行事曆"→ 擷取新資料→啟動"推播"功能。

b) 請诱過"YACHTING 外太空"程式在腕錶上啟動通知功能。

### 5. 更新脑錶固件

可诱過此應用程式更新腕錶固件。如有需要,此應用程式將提示用户這選項。在此情況下, 谁行更新之前,建議先為手機和腕錶充雷。

更新將持續10到20分鐘。在這期間,請勿將腕錶與手機之間的連結斷線;腕錶也必須維持靠 **沂**手機。

更新期間,此應用程式的某一視窗將提供谁度報告。腕錶的指針將停止不動,也無法顯示數 字。更新结束後,腕錶將自動重新啟動,但必須重新谁行同步,設置也必須調整〈時間、日 期等》。

#### 6. 如有操作問題——請重置腕錶

如果腕錶没有反雁或無法連接到智慧型手機,請根據以下步驟重置腕錶;

- 旋轉錶冠, 選擇 RRTTER Y (雷池) 功能。
- 將錶冠拉出至位置2,上方的液晶螢幕會顯示 BEEP SLEEP 〈深度睡眠〉或 50FT SLEEP 《淺度睡眠》字樣;請旋轉錶冠並選擇 『『『『『『『『深度睡眠》。
- 按住P1按鈕2秒,確認已延長待機狀態,指針將立即停止走動。完成上述步驟後,液晶顯

示螢墓將關閉,雷子設備也將中斷連接。

- 請記得將錶冠推回至中間位置1。  $\bullet$
- 請連接充電線,來啟動腕錶。至此,腕錶已完成重置。之後,所有原本的設定都將遺失。  $\bullet$

注意:如果腕錶已完成重置〈電池已完全放電或以選擇 HCEP SLEEP〉,重新進行連結之前, 必須先中斷腕錶與手機間的連結。上述操作通常在智慧手機的設定/參數選單→藍芽選單中 完成。同時請注意,重置後,必須在腕錶上啟動藍芽功能®→設定→連接→開啟。

*Google Play is a trademark of Google Inc.*

*The Bluetooth® word mark and logo are registered trademarks owned by Bluetooth SIG, Inc. and any use of such marks by Breitling SA is under license. Other trademarks and trade names are those of their respective owners.*

*Apple and iPhone are trademarks of Apple Inc., registered in the U.S. and other countries. App Store is a service mark of Apple Inc.*